- **1.** Powerpointte slaytların tümüne ne ad verilir?
	- **A**) Doküman
	- **B**) Şablon
	- **C**) Sunu
	- **D**) Sayfa
- **2.** Sunu programının kaldığı sayfadan sunuya devam edilmesi için hangi klavye tuşuna/tuşlarına basılması gerekir?
	- **A**) Shift
	- **B**) F5
	- **C**) Shift+F5
	- **D**) Ctrl+F5
- **3.** Aşağıdakilerden hangisi *sunum hazırlama programı* **değildir**?
	- **A**) PowerPoint
	- **B**) Prezi
	- **C**) Google Slides
	- **D**) Paint
- **4.** "Sunular, ..................... oluşur." Boş yere hangi sözcük gelmelidir?
	- **A**) slaytlardan **B**) tablolardan
	- **C**) hücrelerden **D**) yazılardan
- **5.** PowerPoint sunu dosyalarının uzantısı hangisidir?
	- **A**) PPTX **B**) XLSX
	- **C**) DOCX **D**) RTF
- **6.** PowerPoint programında slaytlara hareket vermek için kullandığımız menü aşağıdakilerden hangisidir?
	- **A**) Tasarım
	- **B**) Geçişler
	- **C**) Animasyonlar
	- **D**) Slayt Gösterisi
- **7.** PowerPoint programında slaytlarda bulunan resim, yazı, şekil vb. ögelere hareket vermek için hangi menü kullanılır?
	- **A**) Tasarım
	- **B**) Geçişler
	- **C**) Animasyonlar
	- **D**) Slayt Gösterisi
- **8.** Sunu hazırlama programı (PowerPoint) ile oluşturduğumuz sunuyu sunmak için kullandığımız kısayol tuşu aşağıdakilerden hangisidir?
	- **A**) F1
	- **B**) F3
	- **C**) F5
	- **D**) F7
- **9.** Kadir; Powerpoint programıyla hazırladığı ödevini bilgisayarına kaydedecektir. Ödevinin ismini aşağıdakilerden hangisi gibi koyabilir?
	- **A**) Matematik:ödevi.pps
	- **B**) Matematik\*ödevi.ppt
	- **C**) Matematik ödevi.pptx
	- **D**) Matematik"ödevi.ppsx
- **10. 15.** Yandaki resimde gösterilen simgenin görevi  $K$   $T$   $A$   $\rightarrow$  Yandaki microsoft office word aşağıdakilerden hangisidir? programına ait ekran görüntüsündeki düğmeler sırasıyla ne işe yarar? **A**) Eğik **B**) Süslü **C**) Word Art **D**) Font **A**) Kalın-İtalik-renkli **B**) italik -kalın- altı çizili **C**) Kalın-İtalik-Altıçizili **16.** Yandaki resimde gösterilen simgenin görevi **D**) altıçizili-kalın-italik aşağıdakilerden hangisidir? A) Yazı **<sup>A</sup>**) Satır **B**) <sup>Satır</sup> **c**) <sup>Zemin</sup> **D**) Boya Rengi Rengi Rengi **11.** Belge oluşturma, depolama, görüntüleme, metinleri düzenleme, yazıcıdan çıktı alma gibi birçok imkanı sunan yazılımlar ne tür yazılımlardır? **17.**  $\frac{9}{10}$  A Yandaki resimde gösterilen simge hangi alanın boyutunu değiştirir? A) Sunu Hazırlama B) Hesap Tablosu **B**) Hesap Tablosu Yazılımları Yazılımları **A**) Sayfa **B**) Resim **C**) Tablo **D**) Yazı C) Kelime İşlemci **C**) Kelime İşlemci **D**) Görsel Düzenleme Yazılımları Yazılımları 18. Yandaki butonun görevi nedir? A -**12.** Çevrimiçi (online) kelime işlemci uygulamaları olan Word Online ve Google Dokümanlar için sırasıyla **A**) Sayfa rengini değiştirir hangi hesaplar kullanılır? **B**) Sayfayı Yatay yapar **A**) Facebook ve Twitter **B**) Instagram ve YouTube **C**) Yazının altını çizer **C**) EBA ve E-Okul **D**) Outlook ve GMail **D**) Yazının rengini değiştirir. **13.** Yandaki resimde gösterilen simgenin görevi **19.** Yukarıdaki resimde Kelime İşlemci programında kullanılan bazı araçlar verilmiştir. Kırmızı kutu içine aşağıdakilerden hangisidir? alınmış araç ne işe yarar? Imza Satırı \* **A**) Kalın **B**) İtalik **C**) ince **D**) yatık  $A =$ Sa Tarih ve Saat Metin Hizli WordArt Büvük Denklem Simg Mesne \* Kutusu \* Parçalar larf Metin Simgeler **A**) Yazıya tarih ve satır ekler **14.** Yandaki resimde gösterilen simgenin görevi **B**) İmza satırı oluşturmamızı sağlar aşağıdakilerden hangisidir? **C**) Hareketli yazılar oluşturmamızı sağlar **A**) Alfabetik**B**) <sup>Üstü</sup> **c**) <sup>Altı</sup> **C**)  $\overline{P}$  **D**) Renklendir **D**) Süslü yazılar oluşturmamızı sağlar
	- **2**

Çizgili

Çizgili

**20.**

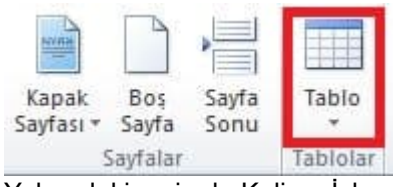

Yukarıdaki resimde Kelime İşlemci programında kullanılan bazı araçlar verilmiştir. Kırmızı kutu içine alınmış araç ne işe yarar?

- **A**) Tablo oluşturmamızı sağlar
- **B**) Hesap tablosu oluşturur
- **C**) Microsoft Excell programına bağlantı yapar
- **D**) Sayfa kenar boşluklarını ayarlar

## **21.**

Yukarıdaki hareketli resimde klavyenin hangi tuşu kullanılarak silme işlemi gerçekleştirilmiş?

- **A**) Space
- **B**) Back Space
- **C**) Shift
- **D**) Capslock